Fourth use case:

Create a new Web Service with a sample pre-annotated POJO and expose it as a JBossWS service in my JBoss EAP 5.0 server.

- 1. In Eclipse, select File->New->Other... or press Ctrl+N.
- 2. Select the Web Services category and look for Web Service (JBoss) to launch the wizard. Once the wizard appears...
- 3. Specify to create a new sample Java class...
- 4. Specify the target server and runtime...
- 5. Specify the target project to put the generated code in...
- 6. Click Finish.

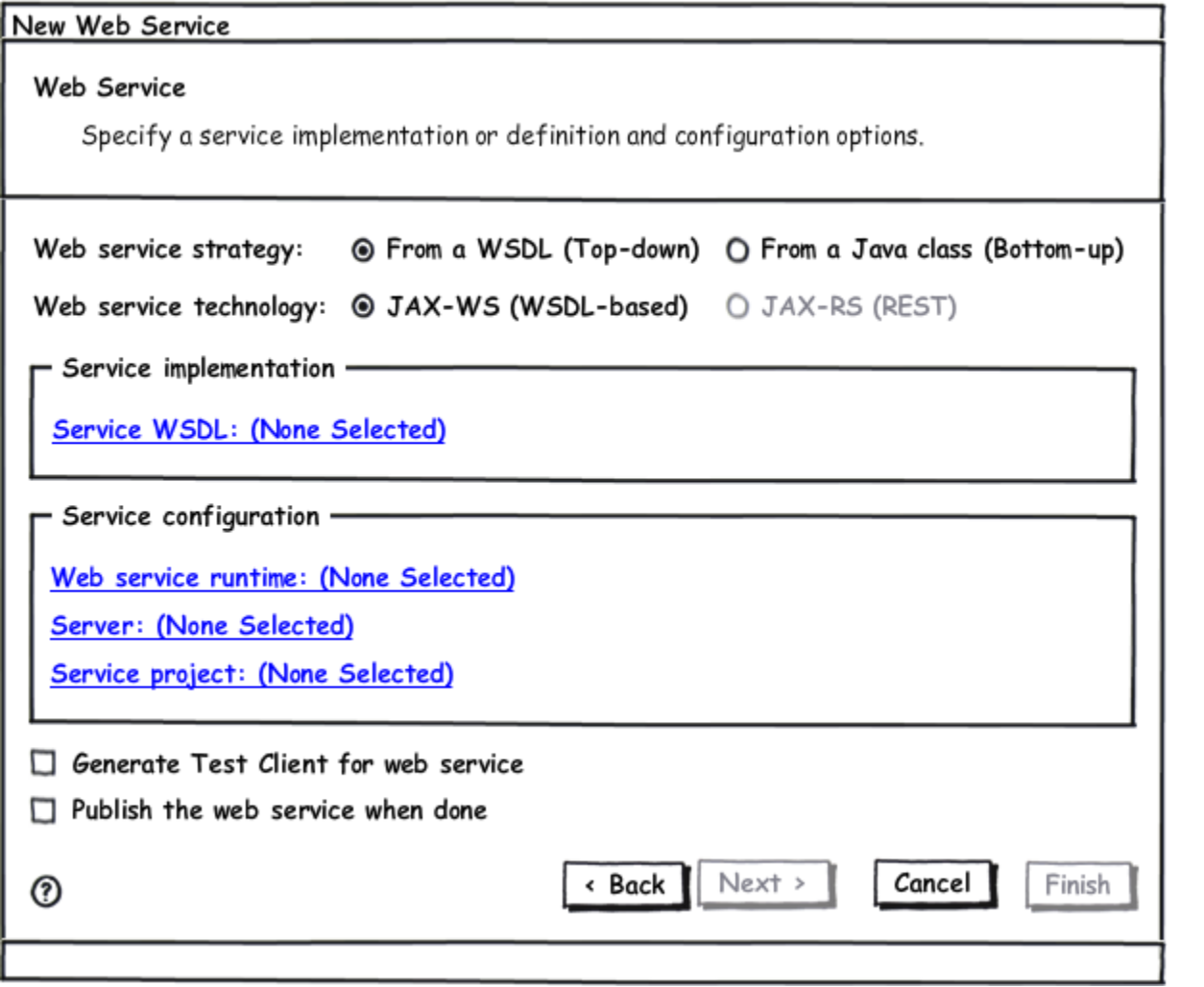

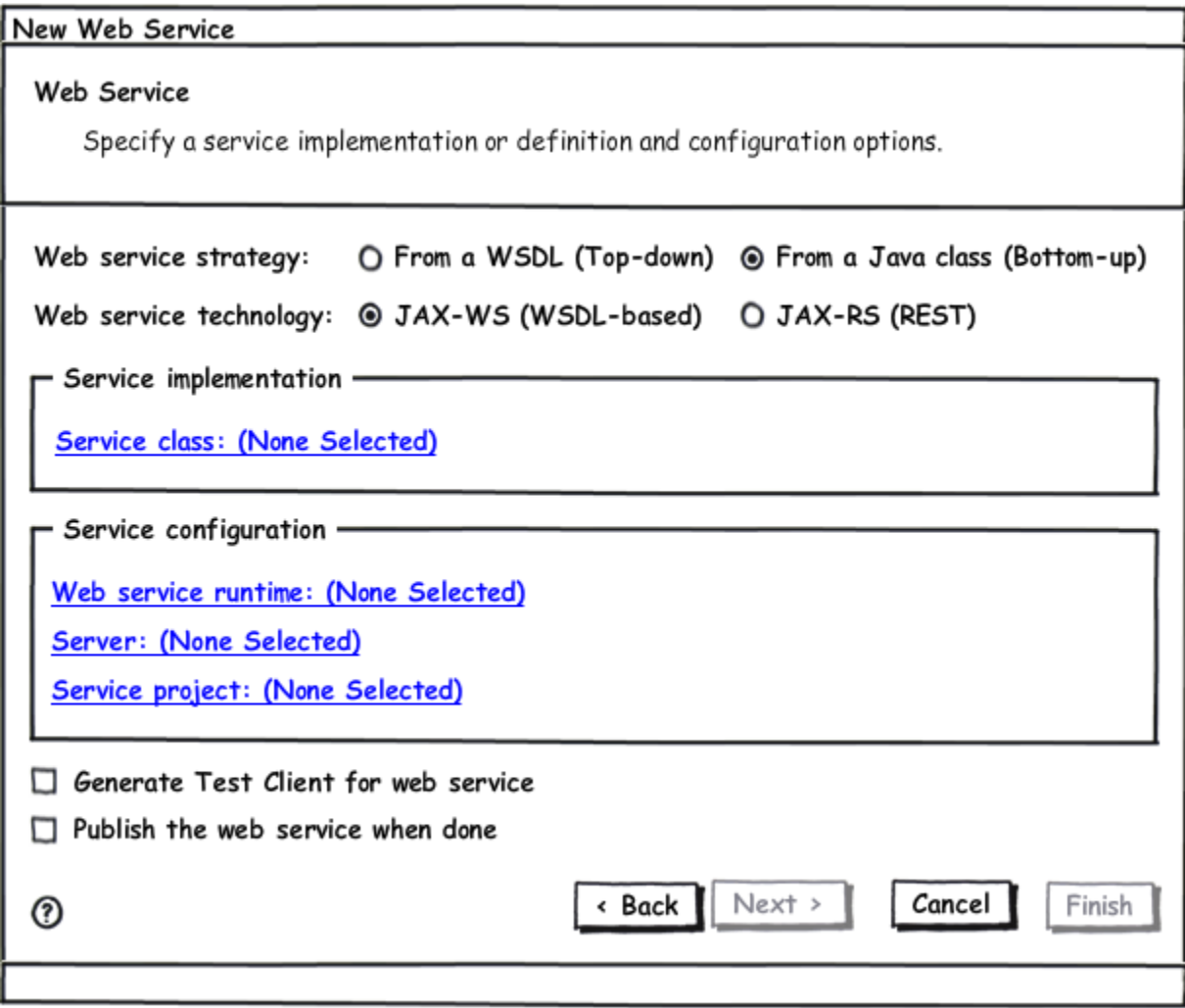

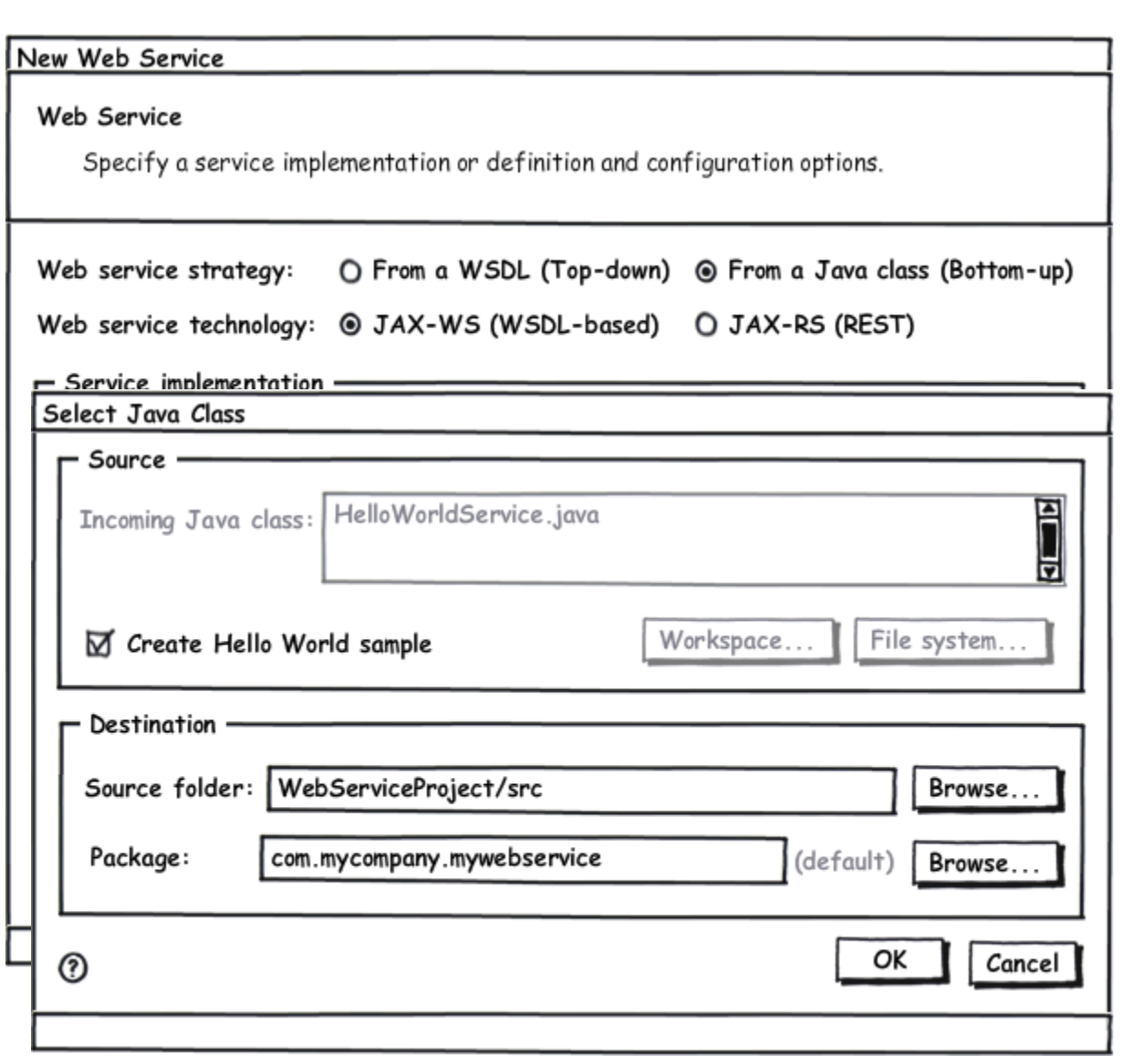

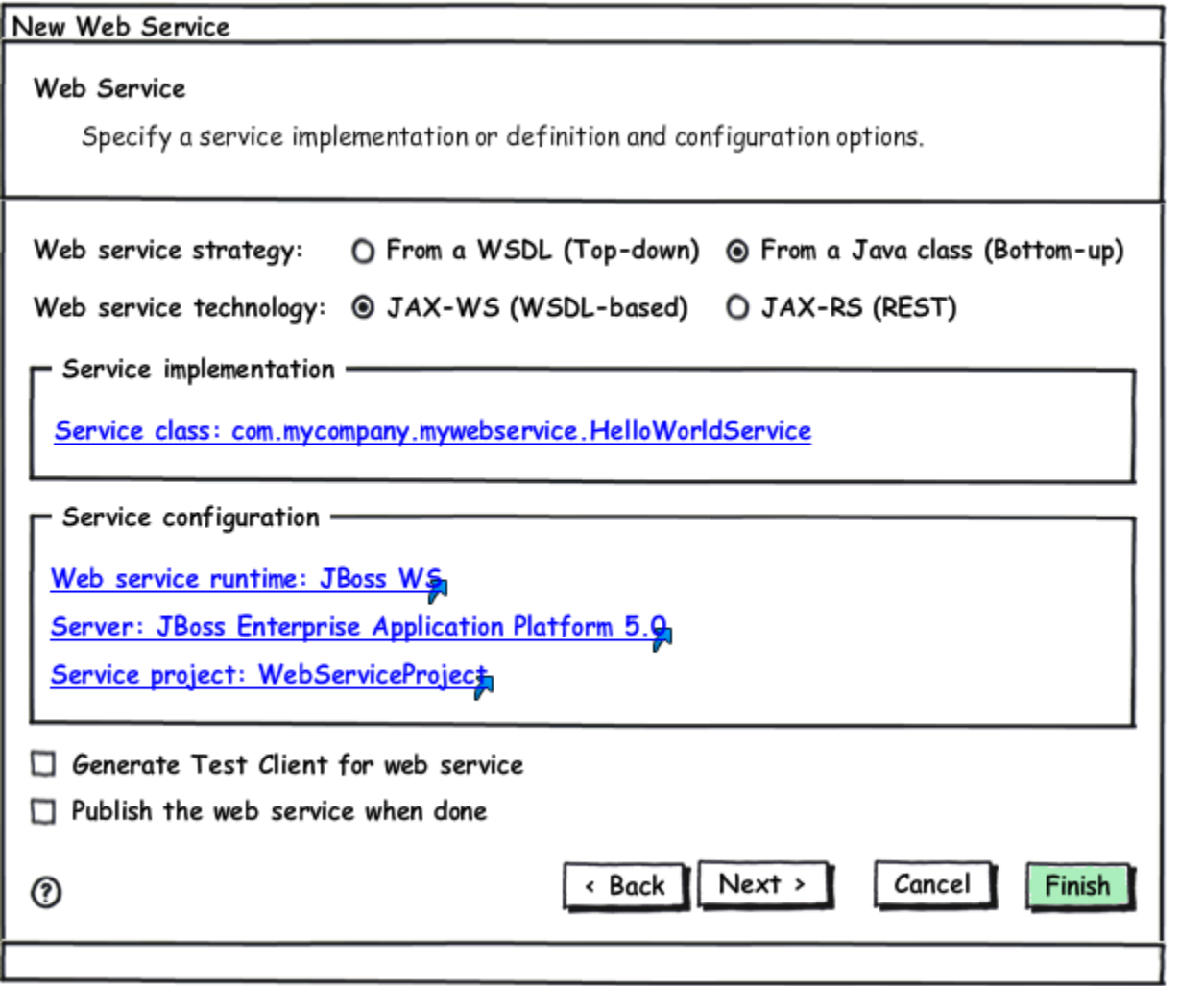